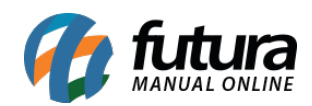

**Sistema:** Futura Server

**Caminho**: *Relatórios>Comissão>Minhas Comissões*

**Referência:** FS293.1

**Versão**: 2018.07.16

**Como funciona:** Este relatório é utilizado para os vendedores consultarem suas próprias comissões, mostrando de forma mais clara as que já foram geradas e as que ainda estão pendentes.

Para isso, acesse o caminho indicado acima e o sistema abrirá a tela abaixo:

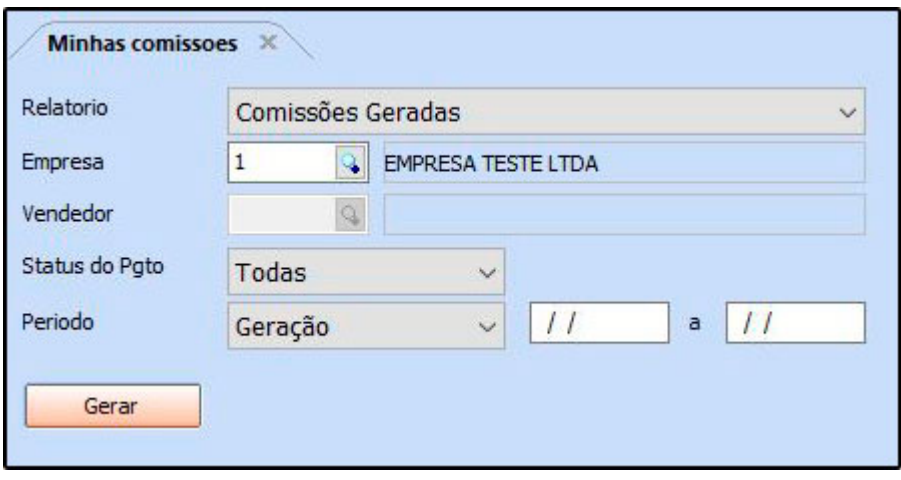

**Relatório:** Neste campo defina qual será o tipo do relatório, sendo entre as opções abaixo:

## **Comissões Geradas**

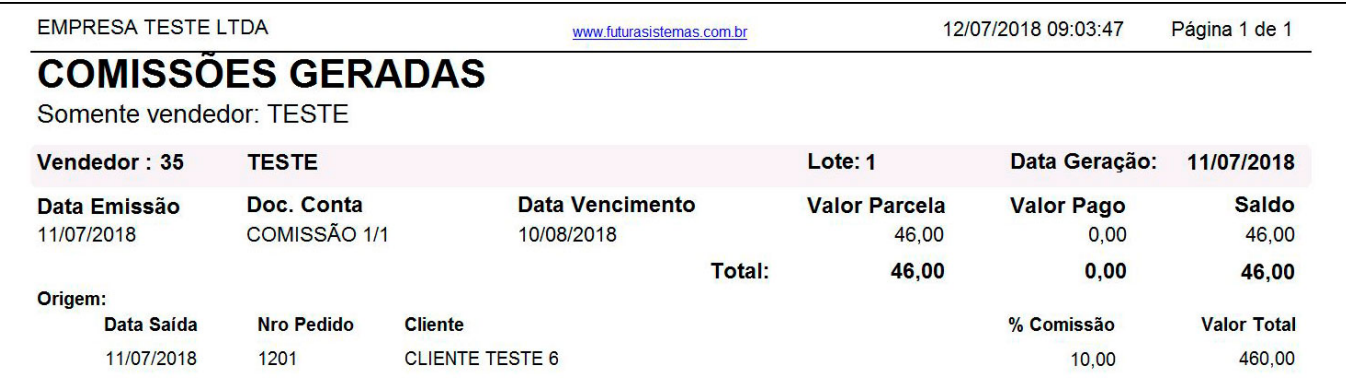

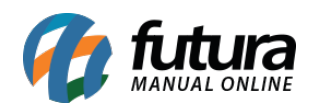

## **Comissões Pendentes**

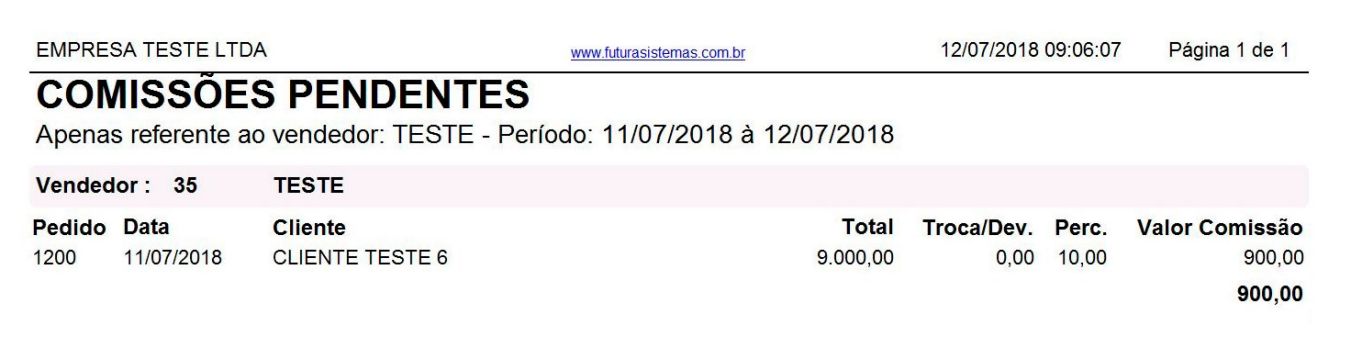

No filtro do relatório o campo vendedor ficará desabilitado, sendo preenchido com o funcionário do usuário logado no sistema.

Desta forma, é necessário habilitar a permissão *Relatório – Minhas Comissões* no caminho: *Configurações>Permissões>Permissões de Usuários*, para que o usuário consiga visualizar seus relatórios.